**راهنمـای کـار با کـالـرآیـدی:**

در هنگام اتصال و کار با دستگاه کالر آیدی بایستی مراحل ذیل را طی نمایید و به نکات ذیل توجه کنید:

- **.1** کابل دستگاه مستقیما به پشت کیس متصل شود. )از اتصال کابل به سیم رابط USB و جلو کیس خود داری کنید(
	- **.2** اتصال دستگاه بایستی به خط مستقیم باشد. )دستگاه نبایستی به سانترال متصل شود(
	- **.3** برای اتصال دستگاه به خط تلفن و Loop بازگشت آن، بایستی از سیم 2 خط استفاده نمایید. توجه: 2 نوع سیم برای تلفن وجود دارد: )2 خط و 4 خط( بایستی برای کالرآیدی از سیم های 2 خط استفاده شود. )2 سیم از 4 سیم اتصالش برقرار باشد( سیم 4 خط برای سانترال است.
- **.4** در صورتی که مایل هستید گوشی تلفن هم متصل باشد، بایستی اتصال خط مستقیم به کالر آیدی و Loop بازگشت از کالر آیدی به گوشی تلفن متصل شود.
- **.5** پس از اتصال دستگاه به کیس و خط تلفن بایستی بررسی نمایید که دستگاه متصل شده توسط سیستم شناسایی شده است یا خیر؟
- دستگاه هایی که با پورت شبکه متصل می شوند در لیست سخت افزارهای سیستم مشاهده نمی شوند. )این قبیل دستگاه ها خودشان یک اسکنر دارند که بررسی می نماید سخت افزار مربوطه در شبکه حضور دارد یا خیر و IP دستگاه را به شما نمایش می دهد(
	- دستگاه های HID در Printers & Device نمایش داده می شوند.
- دستگاه های COM هم در Printer & Device مشاهده می شوند و هم در Manager Device در لیست مربوط به Ports Com دیده می شوند.
- **.6** بایستی در این مرحله HyperTerminal را باز نمایید و با توجه به تنظمات سخت افزار، دستگاه را تست نمایید. اگر اطالعات دریافت شد و خروجی دستگاه کالرآیدی نمایش داده شد، بایستی به مرحله بعد برویم، در غیر انصورت بایستی با پشتیبانی دستگاه تماس حاصل نمایید.
- **.7** وارد نرم افزار شوید، به قسمت تنظیم دستگاه کالر آیدی مراجعه نمایید و نوع دستگاه مورد نظر و تنظیمات مورد نظر را انتخاب نمایید و سپس بر روی دکمه « دریافت اطلاعات از پورت » کلیک نمایید. شروع به برقرار ی تماس با خط مورد نظر نمایید و در صورتی که اطالعات تماس در باکس کناری نمایش داده شد، بایستی بر روی دکمه « تشخیص پروتکل » کلیک نمایید و از فرم خارج شوید.
	- **.8** نرم افزار را بسته و مجددا اجرا نمایید.

**نکته:** در صورتی که پس از طی تمامی این مراحل مشکلی وجود داشت، بایستی مجددا از HyperTerminal تست نمایید که دستگاه متصل است یا خیر؟ درست کار می نماید؟

> **توجه:** برخی کالرآیدی ها Loop دارند و برخی ندارند. اونهایی که Loop دارند به تعداد خطوط کالرآیدی ضربدر ۲، در پشت کالر آیدی پورت دارند. پورت هایی که در کنار هم هستند، مربوط به یک خط هستند.

**توجه:** با بررسی لیبل پشت دستگاه می توانید متوجه شوید که دستگاه از چه نوعی است.

## **تیلدا HID:**

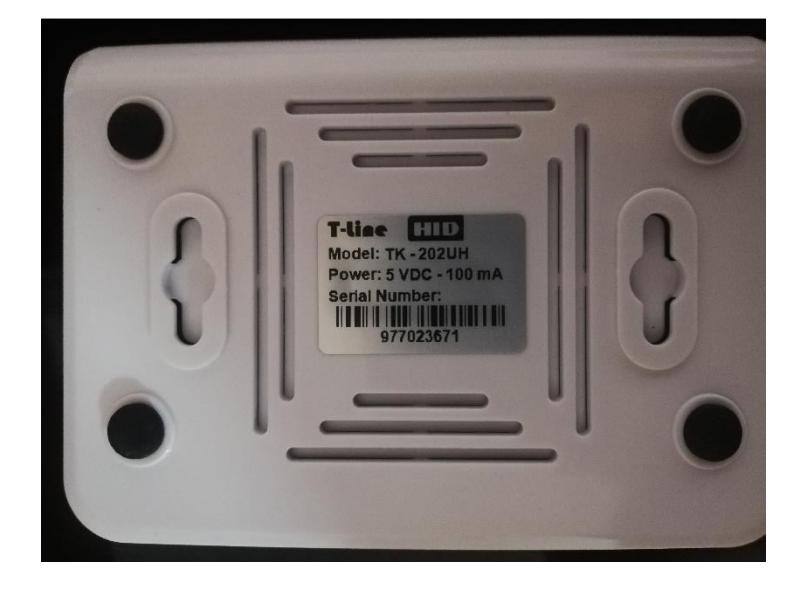

## **تیلدا LAN:**

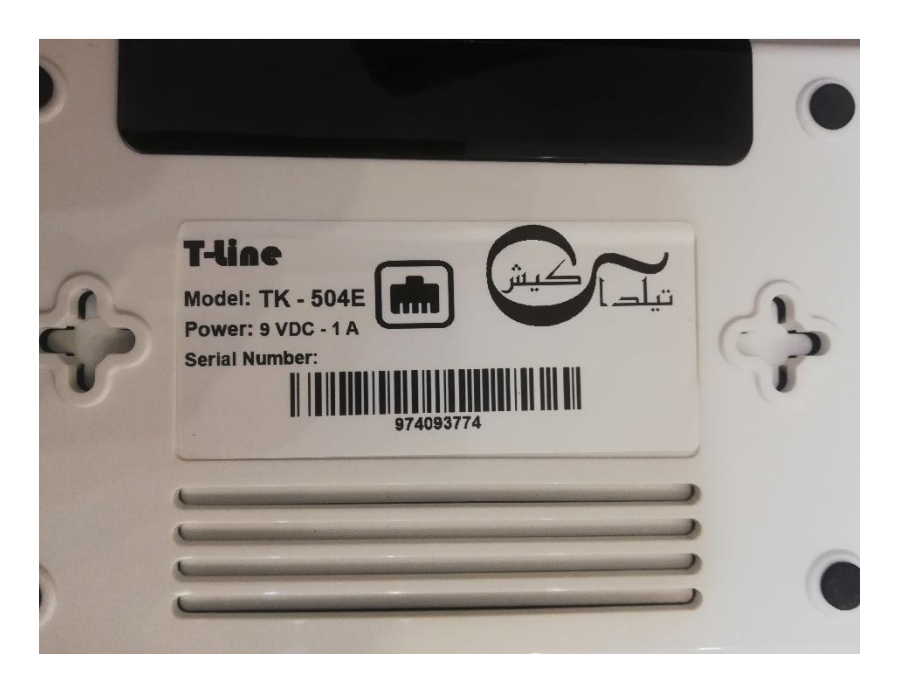

تهیه و تدوین قاسم بابایی  $11499.011$